## **Create or Edit a Sub-Resource Type**

[Home >](https://confluence.juvare.com/display/PKC/User+Guides) [EMResource >](https://confluence.juvare.com/display/PKC/EMResource) [Guide - Resource Types](https://confluence.juvare.com/display/PKC/Resource+Types) > Create or Edit a Sub-Resource Type

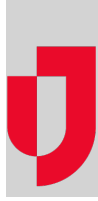

Depending on your role, you may be able to create and edit sub-resource types. **Sub-Resource Types** are groups of sub-resources that share a common characteristic and report some kind of status.

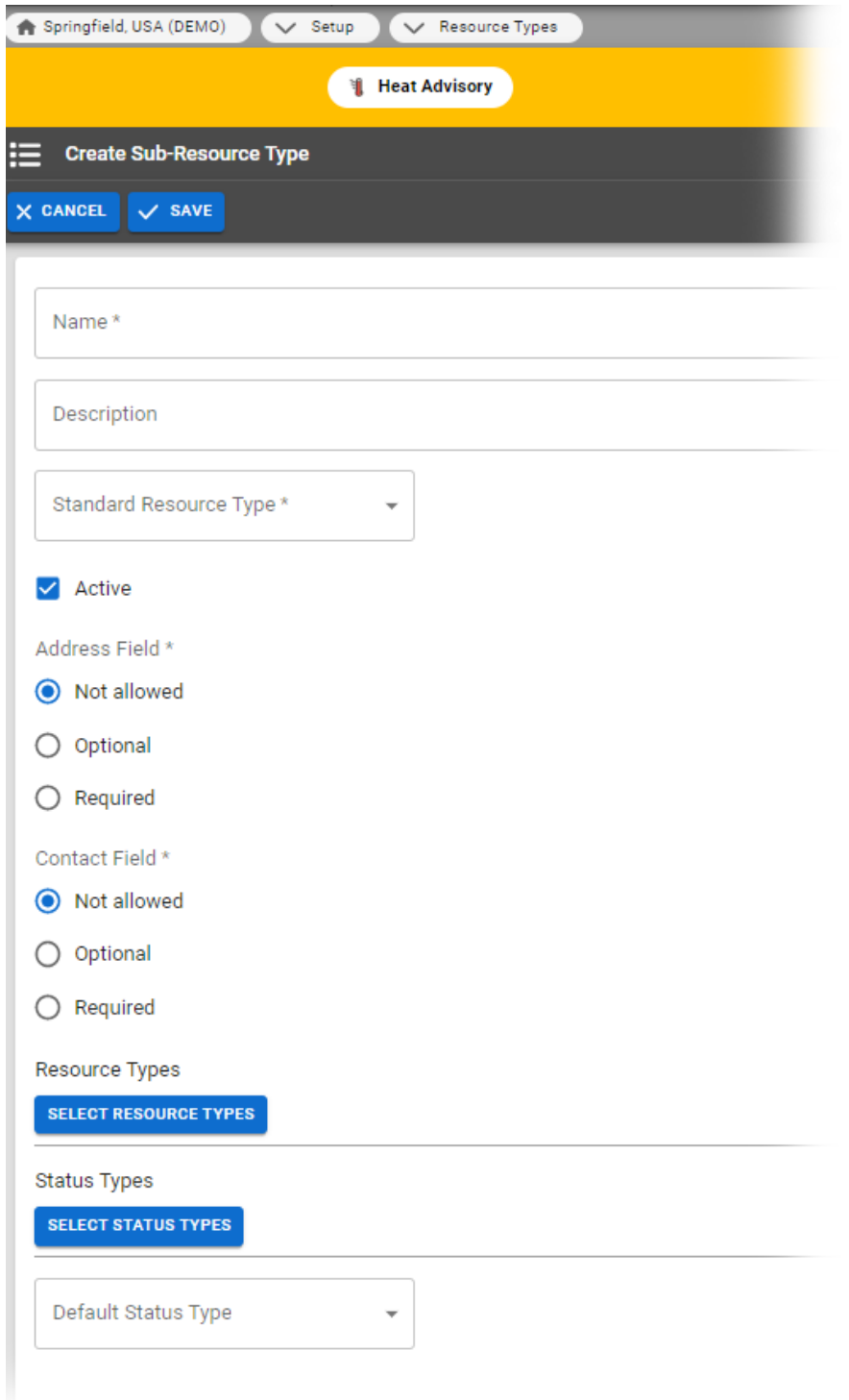

## **To create or edit a sub-resource type**

- 1. In the main menu, click **Setup** and then click **Resource Types**. The Resource Types page opens.
- 2. Take one of these actions.

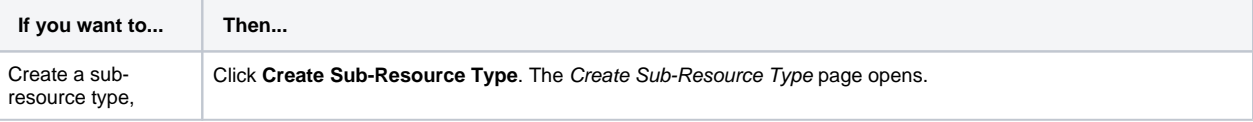

Edit a sub-resource type,

- a. Locate the sub-resource type and on that row, click the **(sub-resource type) name**. The View Sub-Resource Type: (sub-resource type) page opens.
- b. Click **Edit**. The Edit Sub-Resource Type: (sub-resource type) page opens.

3. Enter or edit this information.

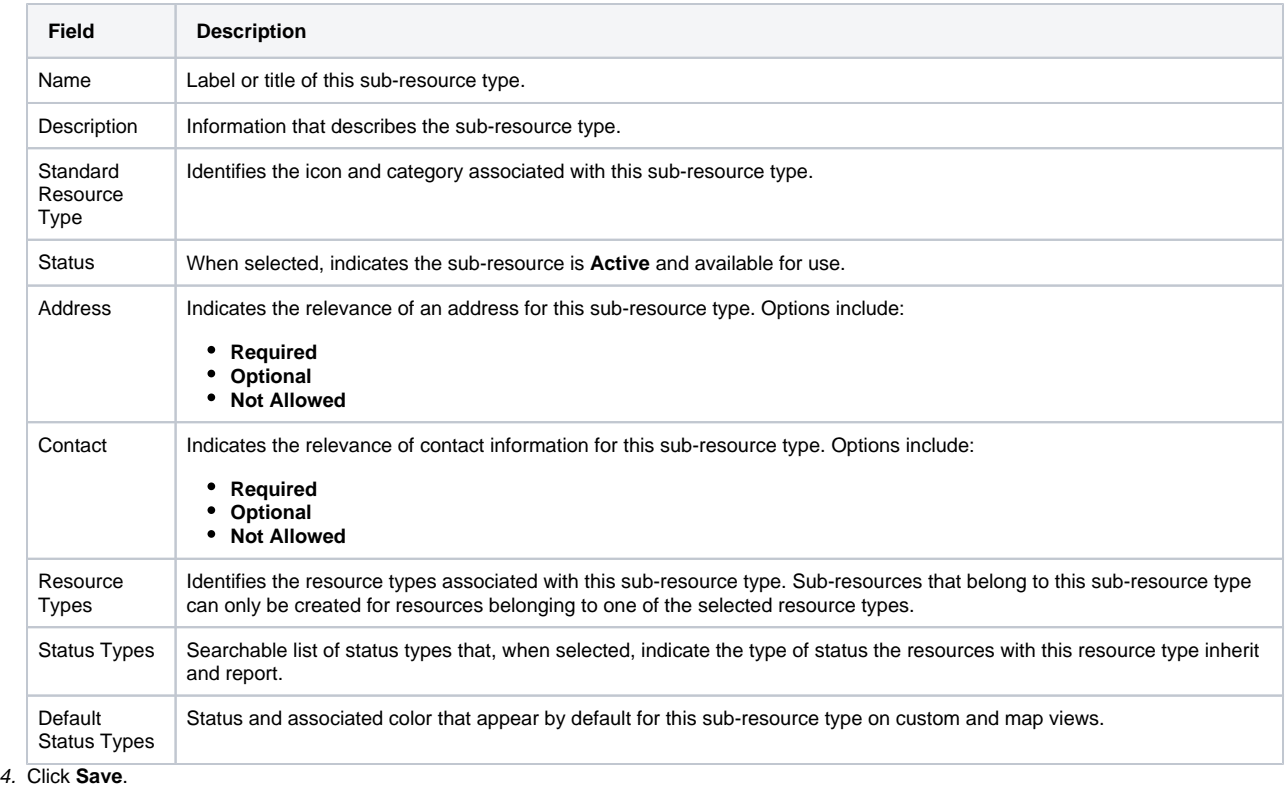